## **Use the Management Console to archive events**

When you archive events using the Management Console, SQL compliance manager can also perform the following actions:

- Check the integrity of the collected events to ensure you are archiving uncompromised data. **If the audit data for the selected SQL Server instance fails this integrity check**, SQL compliance manager does not archive the data.
- Log the event in the Change Log.

You can also perform an integrity check using the command line interface (CLI), allowing you to schedule and automate your archive workflow.

## **To archive events using the Management Console:**

- 1. Set your archive preferences. To set archive preferences, click **Auditing** on the menu bar, and then select **Archive and Retention > Archive Preferences**.
- 2. Click **Auditing** on the menu bar, and then select **Archive and Retention > Archive Audit Data Now**.
- 3. Choose whether you want to archive events for all registered instances. You can select a specific SQL Server instance.
- 4. To generate a CLI command that uses your archival preferences, click **Generate Script**. From the View Script window, you can save the command as a batch file or copy the command to another application.
- 5. To archive your audit data now, click **OK**.

SQL Compliance Manager audits all activity on your server. [Learn more](http://www.idera.com/SQL-Server/SQL-compliance-manager/) > >

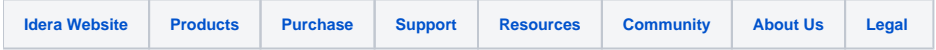